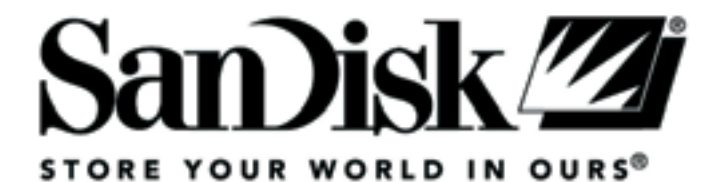

# SanDisk Sansa™ e200

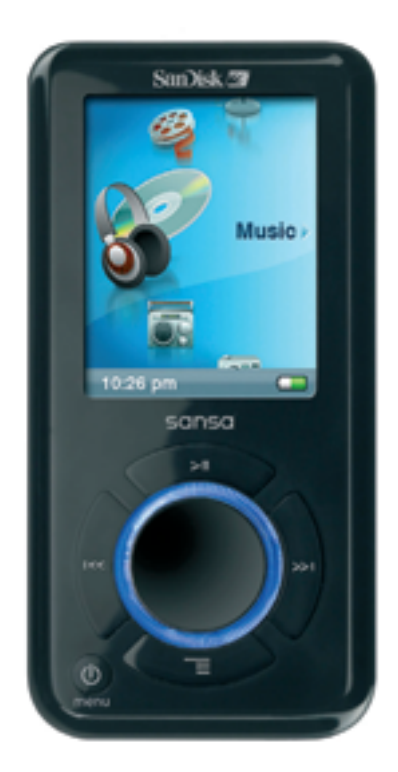

# **Gebruiksaanwijzing**

### Inhoudsopgave

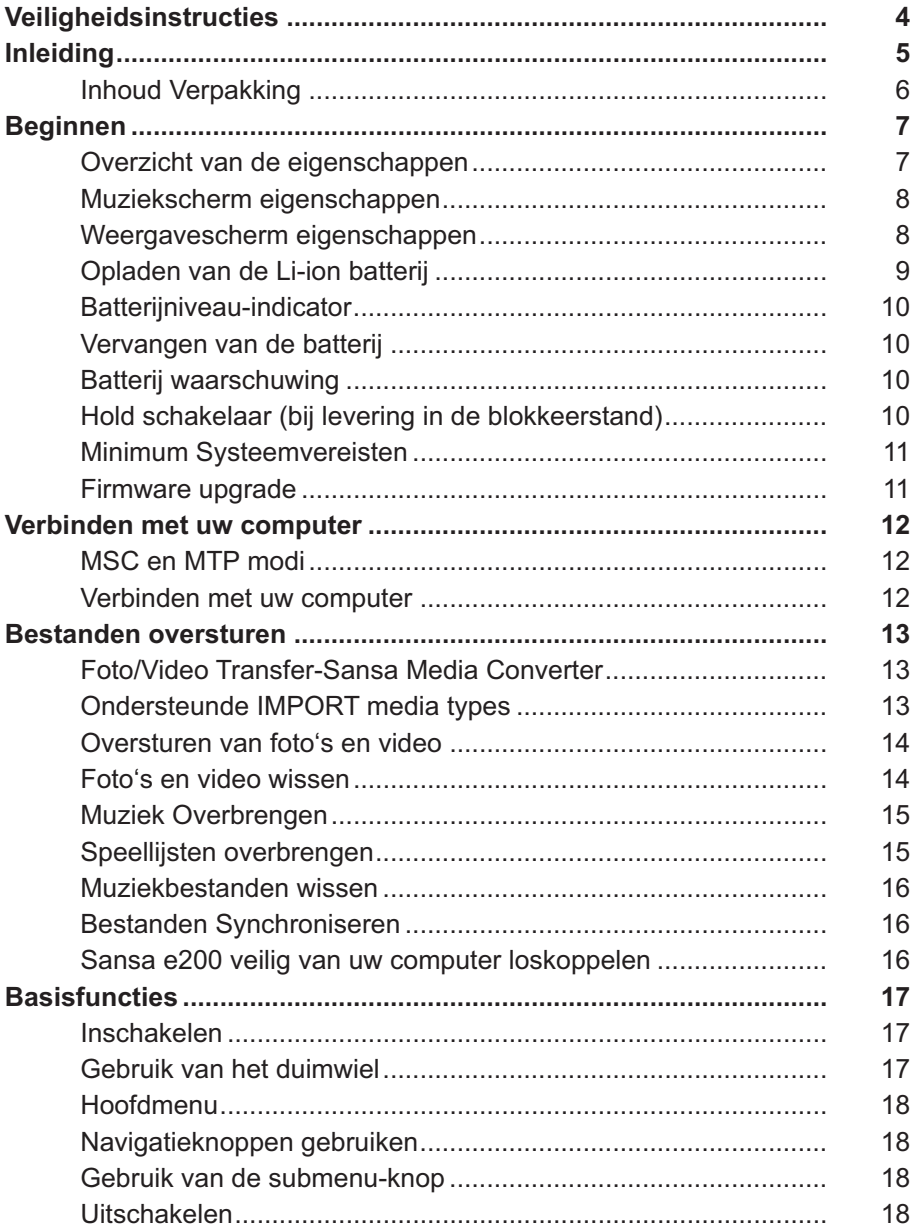

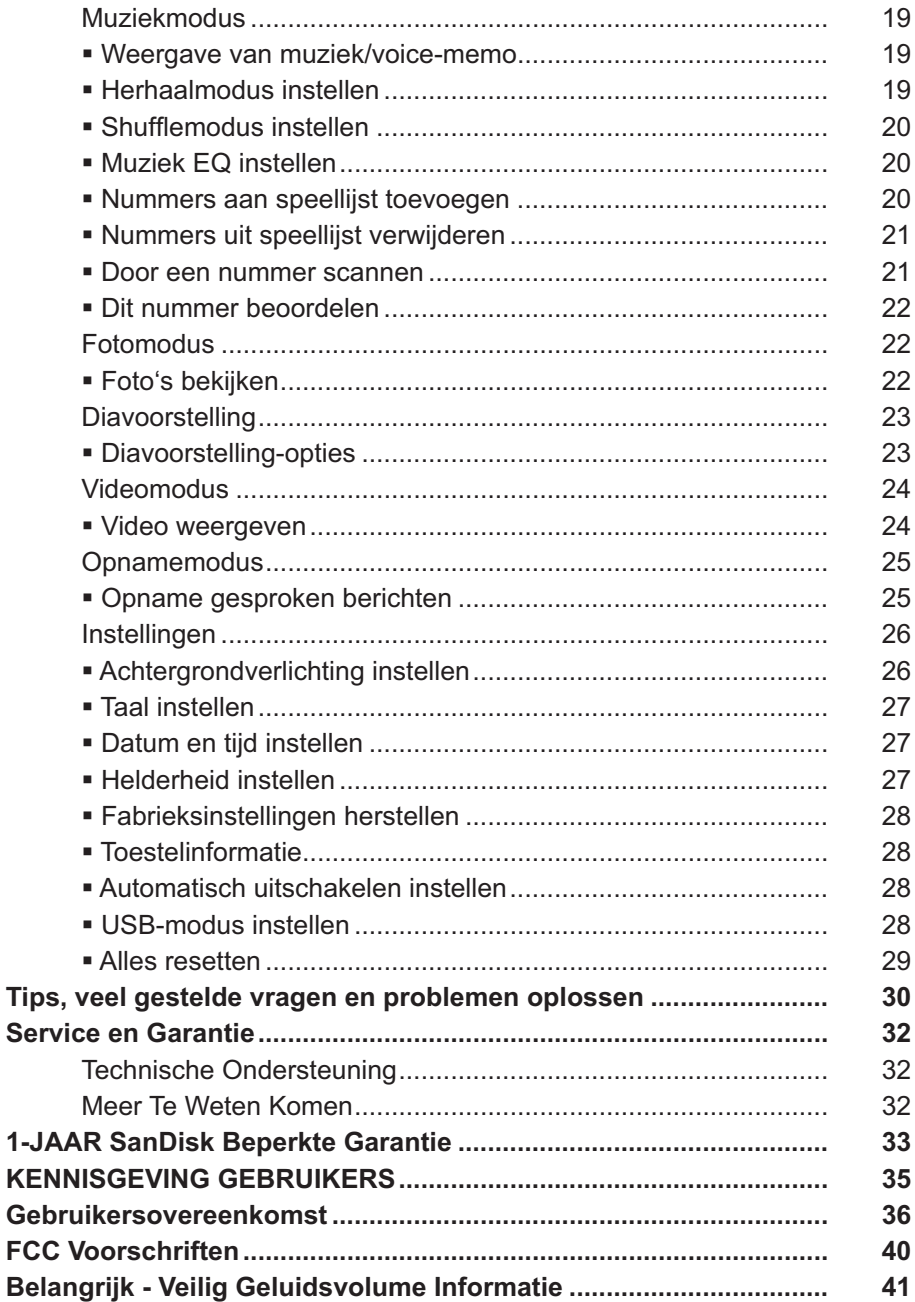

## Veiligheidsinstructies

- **1. Neem voor het gebruik van uw Sansa alle veiligheidsinstructies grondig door.**
- 2. Lees de volledige gebruiksaanwijzing voor een correct gebruik van uw toestel.
- 3. Gebruik deze gebruiksaanwijzing.
- 4. Gebruik tijdens het autorijden, fietsen of gebruik van enig ander motorvoertuig geen **Koptelefoon/Oortelefoon.** Dit kan een onveilige verkeerssituatie veroorzaken en kan in bepaalde gebieden illegaal zijn. Het kan ook gevaarlijk zijn om bij het wandelen of bij andere activiteiten muziek te beluisteren via een **Koptelefoon/Oortelefoon** en een hoog volume. U dient goed op te letten en te stoppen met luisteren in mogelijk gevaarlijke situaties.
- 5. +Vermijd het gebruik van een **Koptelefoon/Oortelefoon** met een hoog volume. Gehoorexperts raden het continu luid en lange tijd afspelen van muziek af. Houd het volumeniveau beperkt, zodat u externe geluiden beter kunt horen, en uit beleefdheid ten opzichte van de mensen rond u.
- 6. Houd uw speler uit de buurt van gootstenen, drankjes, badkuipen, douches en bescherm het apparaat tegen regen en andere bronnen van vocht. Vocht kan bij elektrisch toestel elektrische schokken veroorzaken.
- 7. Als u de volgende tips naleeft zal u lang van uw speler kunnen genieten:
	- Reinig uw speler met een zachte, pluisvrije doek.
	- Laat jonge kinderen uw speler niet gebruiken zonder toezicht.
	- Breng nooit met overdreven kracht een stekker in de poorten van uw speler of computer in. Zorg ervoor dat de aansluitingen de juiste vorm en grootte hebben alvorens u de aansluiting tot stand brengt.
	- De batterij niet demonteren, platdrukken, kortsluiten of verbranden omdat dit brand, lichamelijk letsel, brandwonden of andere gevaren kan veroorzaken.

## Inleiding

Gefeliciteerd met de aankoop van een **SanDisk Sansa™ e200.** 

**De Sansa e200** is een krachtige draagbare digitale audio/video-player met een groot 1,8" TFT kleurenscherm, voice recorder, microSD™ card uitbreidingsslot, en een vervangbare en oplaadbare lithium-ion batterij.

Met **de Sansa e200** kunt u MP3, WMA en secure WMA audiobestanden beluisteren. De Sansa e200 is ook geschikt voor het afspelen van video en weergeven van foto's die via het Sansa Media Converter naar de player overgebracht zijn en heeft een voice recorder functie.

**De Sansa e200** levert superieure geluidsweergave en ondersteunt Microsoft PlaysForSure muziek. De SanDisk Media Converter ondersteunt de meeste mediaformats zodat u van uw foto's en persoonlijke video-opnames kunt genieten.

**De Sansa e200** is beschikbaar met de volgende capaciteiten:

## **2GB (e250), 4GB (e260), 6GB (e270), 8GB (e280)**

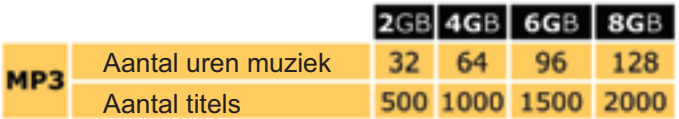

Opmerking: Schatting gebaseerd op muziektitels (nummers) van 4 minuten met 128 kbps MP3 (3.932.160 bytes/titel)

1 megabyte (MB) = 1 miljoen bytes; 1 gigabyte (GB) = 1 miljard bytes. Een gedeelte van de opgegeven capaciteit wordt gebruikt voor formatteren en andere functies en is zodoende niet beschikbaar voor de opslag van gegevens.

Kenmerken:

- Digitale Audio Speler ondersteunt MP3, WMA en secure WMA audiobestanden. Andere bestandtypes moeten naar deze formats geconverteerd worden.
- **Video Player** ondersteunt videobestanden die middels de meegeleverde Sansa Media Converter software geconverteerd zijn en naar de player zijn overgebracht.
- Foto Browser ondersteunt fotobestanden die middels de meegeleverde Sansa Media Converter software geconverteerd zijn en naar de player zijn overgebracht.
- Voice Recorder ondersteunt opnames van gesproken berichten via de ingebouwde microfoon.
- EQ effect u kunt een EQ modus selecteren om uw muziekbeleving een persoonlijk tintje te geven.
- microSD<sup>™</sup> Slot ondersteunt het lezen en/of opslaan van muziekbestanden van externe microSD cards.
- Interne Geheugen u kunt gegevens opslaan in het interne geheugen

### Inhoud Verpakking

Pak uw **Sansa e200** uit en controleer of het volgende aanwezig is.

- **Cortelefoon**
- USB 2.0 kabel voor onderweg
- **Installatie CD (inclusief gebruikershandleiding en Sansa Media Converter)**
- CD eindgebruiker licentieovereenkomst in cd-hoesje
- **Waarschuwing hoog muziekvolume**
- **Gids Snel Starten**
- **•** Draagtasje
- **Riempje**

## Beginnen

### Overzicht van de eigenschappen

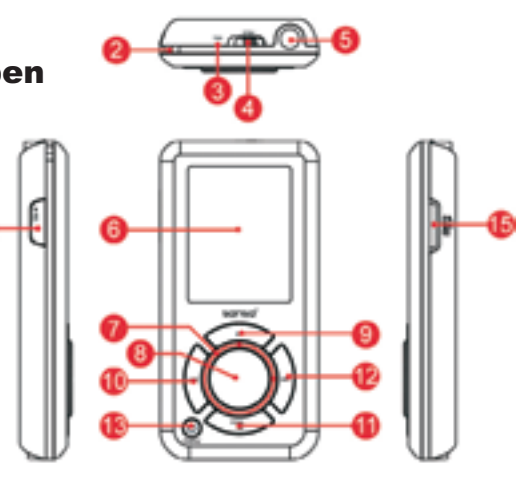

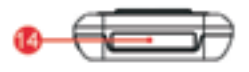

- 
- 

1. **Record** Opnametoets gesproken berichten. 2. **Oogje voor riem** Vastmaken riempje. Ingebouwde microfoon.

- 
- 4. **Hold**

**Bij levering in de blokkeerstand** (toont oranje kleur). Verschuif om de bediening van het apparaat te deblokkeren. In de blokkeerstand zijn alle bedieningstoetsen geblokkeerd. Zet in de blokkeerstand het per ongeluk activeren van de bedieningstoetsen te voorkomen.

- 5. **Oortelefoon aansluiting** Sluit hier de oortelefoon op de speler aan.
- Lees hier status en informatie af.
- 7. **Thumbwheel (duimwiel)** Voor het selecteren van menu-items of volumeregeling.
- 
- 8. **Keuzeknop** Drukken om het item te selecteren. 9. **Omhoog/Pauze/Hervatten**

Drukken om een item naar boven te gaan, te pauzeren of te hervatten.

- 10. **Links/Vorige/Terugspoelen** Drukken voor vorige track, terugspoelen of om naar links te verplaatsen.
- 11. **Omlaag/Submenu** Drukken om naar beneden of naar het submenu te gaan.
- 12. **Rechts/Vooruitspoelen** Drukken voor volgende track, vooruitspoelen of om naar rechts te verplaatsen.
- 13. **Power/Menu/Reset** Drukken om aan/uit te zetten, naar menu te gaan, of
- 14. **Dock Aansluiting** Steek het snoer voor het dock hier in.
- Plaats hier een microSD of gruvi<sup>™</sup> card.

### Muziekscherm eigenschappen

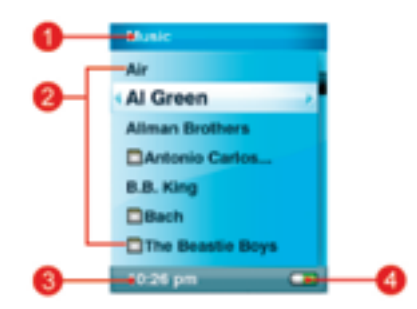

- 1. **Menunaam** Geeft de naam van het actuele menu weer.
- 
- 
- 
- 2. **Items** Geeft de te selecteren items weer.
- 3. **Tijd** Geeft de actuele tijd weer.
- 4. **Batterij** Geeft de status van de batterij aan.

#### Weergavescherm eigenschappen

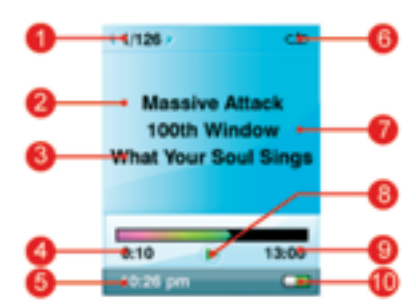

- 1. **Tracknummer** Geeft het huidige tracknummer en het totale aantal muziekbestanden weer. 2. **Naam artiest** Geeft de naam van de artiest van de actueel afgespeelde track weer. 3. **Naam muziektitel** Geeft de naam van de muziektitel van de actueel afgespeelde track weer. 4. **Track Timer** Geeft de timer weer van de afgespeelde muziektitel. 5. **Klok** Geeft de actuele tijd weer. 6. **Herhalen** Geeft aan wanneer de functie Herhalen ingescha- -keld is. 7. **Naam album** Geeft de naam van het album van het afgespeelde nummer weer.<br>**Afspelen/Pauze/Stop** Geeft 8. **Afspelen/Pauze/Stop** Geeft de status weer van de weergave van muziek- of gesproken-tekst-bestanden. 9. **Tracklengte** Geeft de resterende tijd aan van het actueel afgespeelde muziekbestand.
- 10. **Batterij** Geeft de status van de batterij aan.

## Opladen van de Li-ion batterij

De Sansa e200 heeft een vervangbare en oplaadbare Li-ion batterij. Wanneer u de player voor de eerste keer gaat gebruiken, moet u de batterij eerst volledig opladen. U kunt de batterij van uw Sansa opladen via een USB-poort van uw computer, via een auto-adapter (niet meegeleverd) USB-poort, of via een netspanningadapter (niet meegeleverd) USB-poort.

Hieronder vindt u de instructies voor het opladen via een USB-poort van uw computer:

1. Verbind de kleine connector van de USB-kabel met de USB-poort op uw computer en verbind vervolgens de andere connector met uw Sansa e200 Dock connector.Voor de meeste USB-poorten geldt, dat uw computer voor het opladen van uw batterij ingeschakeld moet zijn. Uw Sansa geeft aan dat deze verbonden is en de gele oplaadindicatie verschijnt. Tijdens het opladen knippert de batterijniveau-indicator. Wanneer de player met de USB-poort van uw computer verbonden is kunt u geen bestanden weergeven.

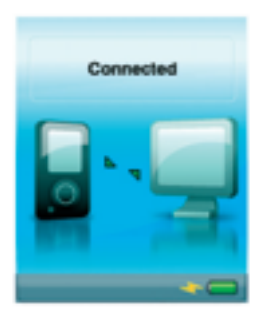

2. Verwijder de kabel om het laden te stoppen.

Wanneer u een netspanningadapter (niet meegeleverd) of auto-adapter (niet meegeleverd) gebruikt, kunt u tijdens het opladen wel bestanden met uw player weergeven.

De Li-ion oplaadbare batterij bereikt circa 70% van de maximum lading in 2,5 uur. In circa 3,5 uur is de batterij volledig opgeladen. Wij raden u aan om de batterij volledig op te laden voordat u de player voor de eerste keer gaat gebruiken.

Opmerking: Het kan zijn dat sommige USB-poorten met een laag uitgangsvermogen niet voldoende vermogen hebben om de batterij op te laden. NB: Oplaadbare batterijen moeten na verloop van tijd vervangen worden omdat deze een beperkt aantal oplaadcycli hebben (hangt af van gebruik en instellingen).

### Batterijniveau-indicator

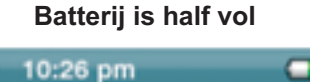

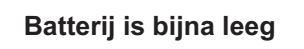

10:26 pm

### Verv angen van de batterij

De oplaadbare Li-ion batterij kan vervangen worden. Voor de aankoop van een vervangende batterij verwijzen wij u naar uw plaatselijke dealer of naar www.sandisk.com.

Volg de instructies op die bij de vervangende batterij meegeleverd worden.

### Batterij waarschuwing

*LET OP: Uw batterij niet demonteren, vernietigen, kortsluiten of verbranden omdat dit kan leiden tot brand, letsel, brandwonden of ander gevaar.*

### Hold schakelaar (bij levering in de blokkeerstand)

De Sansa e200 Hold schakelaar bevindt zich aan de bovenkant van het toestel. Hiermee wordt het onopzettelijk indrukken van een bedieningsknop voorkomen. Als de Hold Schakelaar vergrendeld is (Oranje kleur zichtbaar), zijn alle functieknoppen uitgeschakeld. De bedieningsknoppen van de Sansa e200 zijn geblokkeerd wanneer de Hold schakelaar geactiveerd is (oranje kleur zichtbaar).

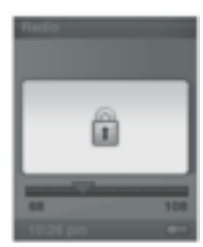

### Minimum Systeemvereisten

- **Windows XP SP1**
- **Windows Media Player 10**
- **Intel Pentium pc of beter**
- **CD-ROM** drive
- USB 2.0 poort vereist voor snelle overdracht van gegevens

### Firmware upgrade

SanDisk heeft van tijd tot tijd firmware updates beschikbaar, die bijvoorbeeld zogenaamde bugs oplossen of tot betere prestaties van het apparaat leiden. Om er zeker van te zijn dat uw Sansa e200 player de meest recente firmware heeft, kijkt u op http://www.sandisk.com/e200series/fwupgrade en volgt u de instructies.

## Verbinden met uw computer

### MSC en MTP modi

Uw Sansa e200 kan in twee verschillende USB-modi werken, de MTP modus (Media Transfer Protocol) en de MSC modus (Mass Storage Class). Ga vanuit het Sansa hoofdmenu, naar Settings/USB Modes/MTP of MSC (instellen USB-modus) om de modus te wijzigen.

*Opmerking: De MTP-modus ondersteunt Windows Media Player 10. Bij gebruik van Windows Media Player 10 moet u de MTP modus gebruiken om muziekbestanden te synchroniseren.*

In de MTP modus verschijnt het apparaat als "Sansa e200" en zal er geen microSD card weergegeven worden. U heeft MTP nodig wanneer u de player gebruikt voor maandelijkse muziekservices zoals Rhapsody, Napster en Yahoo !Music.

In de MSC modus verschijnt uw player op uw pc onder "My Computer" (Mijn computer) als Removable Drives (verwijderbare drives). Eén drive voor uw Sansa Player en één drive voor de microSD card wanneer deze in het expansieslot geplaatst is.

### Verbinden met uw computer

- 1. Verbind het kleine USB-kabel uiteinde met de USB-poort van uw computer en verbind de grotere Cable Dock Connector met uw **Sansa e200 poort.**
- 2. De Sansa e200 geeft aan dat deze verbonden is en uw computer geeft de player weer.

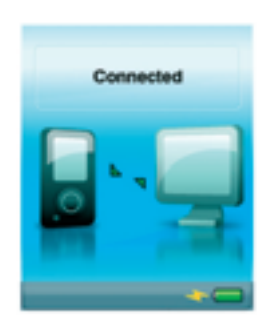

## Bestanden oversturen

### Foto/Video Transfer-Sansa Media Converter

Om foto's en video naar uw Sansa e200 te versturen, moet u de Sansa Media Converter gebruiken.Plaats uw SanDisk CD en selecteer Sansa Media Converter om deze op uw pc te installeren. Zet vervolgens uw eigen foto's en video's over op uw Sansa e200 met behulp van de Sansa Media Converter. Uw Sansa geeft foto's uitsluitend in de zogenaamde portret-stand weer.

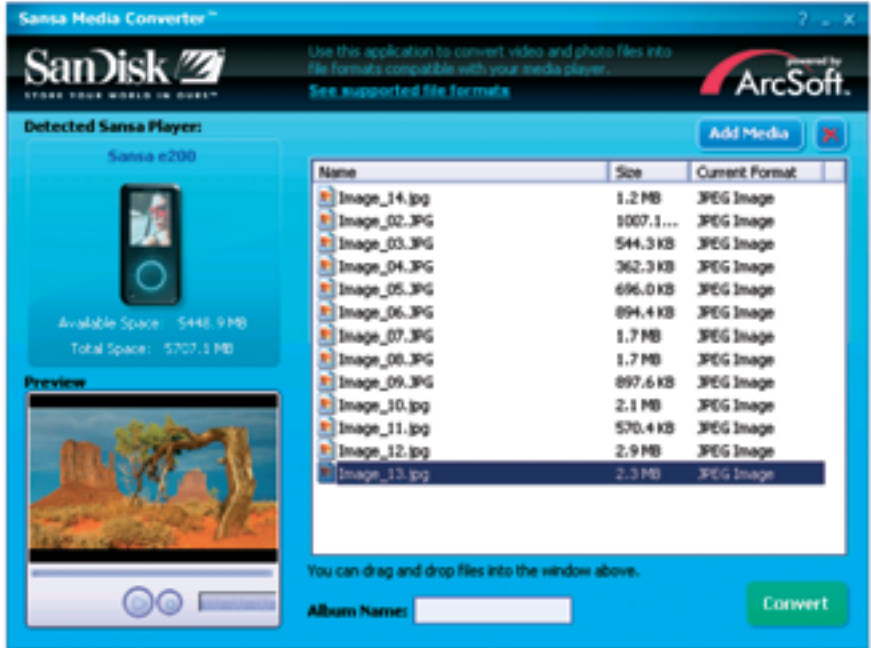

### Ondersteunde IMPORT media types

- Beeldbestanden: JPEG, TIFF, PNG, BMP, GIF.
- Videobestanden: AVI, MPEG-1 & MPEG-2 in MPEG, MPG, MPE of VOB (niet-beveiligde) formats. MPEG-4 in AVI format, DAT, ASF, QuickTime MOV en WMV. NB: Voor QuickTime MOV bestanden heeft u QuickTime 6.5 of hoger en Windows Media Player 9 of 10.0 nodig. Als deze software niet geïnstalleerd is verschijnt er een foutmelding.

### Oversturen van foto's en video

Om foto's en video's naar uw **Sansa e200** te versturen handelt u als volgt:

- 1. Open de Sansa Media Converter op uw pc.
- 2. Sluit **de Sansa e200** op de computer aan.

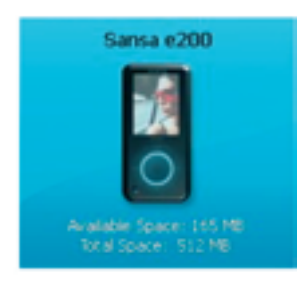

De gedetecteerde Sansa e200 geeft de beschikbare en de totale ruimte op het toestel aan. Als meer dan één toestel wordt aangesloten, zal alleen het eerste toestel ondersteund worden.

**Add Media** 3. Voeg de te converteren mediabestanden toe.

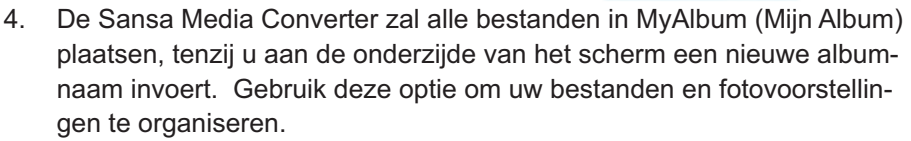

- 5. Druk op **CONNET** om het conversieproces te starten. Er verschijnt een statusbox die aangeeft welk(e) bestand(en) geconverteerd worden.
- **6. Foto's en video kunnen niet naar de microSD card overgebracht worden.**
- **7. Verplaats/verwijder uw foto- of videobestanden niet van de lokatie waar de Sansa Media Converter deze geplaatst heeft.**
- **8. Zie de instructies hieronder voor het veilig verwijderen.**

### Foto's en video wissen

Uw foto's zijn op uw Sansa op twee lokaties opgeslagen…My Album (Mijn Album) en Thumbnails (verkleinde afbeelding).

1. Om een foto in de MSC modus te verwijderen, verbindt u uw Sansa met uw computer en gaat u naar My Computer (Mijn Computer) en verwijdert u de foto in Removable Disk/Photo/My Album (Verwijderbare disk/ Foto/Mijn Album) en in Removable Disk/Photo/Thumbnails/My Album (Verwijderbare disk/Foto/Thumbnails/Mijn Album).

- 2. Om een video in de MSC modus te verwijderen, gaat u naar My Computer (Mijn Computer) en wist u de video die opgeslagen is in Removable Disk/Video (Verwijderbare disk/video).
- 3. Om een foto in de MTP modus te verwijderen, verbindt u uw Sansa met uw computer en gaat u naar My Computer (Mijn Computer) en wist u de foto die opgeslagen is in Sansa e200/Data/Photo/My Album (Sansa e200/Data/Foto/Mijn Album) en Sansa e200/Data/Photo/Thumbnail/My Album (Sansa e200/Data/Foto/Thumbnail/Mijn Album).
- 4. Om een video in de MTP modus te verwijderen, gaat u naar My Computer (Mijn Computer) en wist u de video die opgeslagen is in Sansae200/ Data/Video.

De database van de player zal na het wissen van de bestanden regenereren wanneer u de player loskoppelt van uw pc.

### Muziek Overbrengen

Het overbrengen van muziekbestanden of in directory's georganiseerde bestanden naar uw Sansa e200.

- 1. In de MSC modus: de player met uw computer verbinden en de bestanden van uw computer naar de Removable Disk/Music directory of een tweede Removable Disk (microSD) slepen en neerzetten. Voor het overbrengen/synchroniseren van uw bestanden kunt u ook verschillende muzieksoftware programma's gebruiken.
- 2. In de MTP modus: de bestanden van uw computer naar de map Sansae200/Media/Music slepen en neerzetten, nadat u "NO ACTION" (geen actie) geselecteerd heeft bij het aansluiten op uw computer. Voor het overbrengen/synchroniseren van uw bestanden kunt u ook verschillende muzieksoftware programma's gebruiken.
- 3. Voor een juiste werking van Album Work, kan het noodzakelijk zijn dat de art en het gekoppelde muziekbestand zich in dezelfde map moeten bevinden.

### Speellijsten overbrengen

U kunt speellijsten naar uw Sansa e200 overbrengen door gebruik te maken van bijvoorbeeld Windows Media Player (WMP) 10. Handel als volgt:

- 1. Maak een speellijst in Windows Media Player (WMP) 10.
- 2. Verbind uw Sansa met de computer in de MTP modus.
- 3. Ga naar de Synch Tab en klik op Set Up Synch.
- 4. Selecteer Automatic Synch
- 5. Selecteer de speellijst die u naar de player wilt overbrengen.
- 6. Nadat de synchronisatie voltooid is koppelt u de player los en zoekt u de speellijst door het hoofdmenu Music (muziek) en vervolgens Playlists (speellijsten) te selecteren.

7. Als u nadere Hulp nodig heeft bij het maken en synchroniseren van Speellijsten in Windows Media Player 10 selecteer dan Help in de werkbalk en "To create a playlist" (Een speellijst maken) en "synchronize" (synchroniseren) van de dropdown-keuzelijst.

### Muziekbestanden wissen

- 1. In de MSC modus: verbind de player met uw computer, ga naar My Computer (Mijn Computer) en wis het (de) muziekbestand(en) in de Removable Disk/Music directory of op de tweede Removable Disk (Verwijderbare Disk) (microSD). Voor het synchroniseren van uw bestanden kunt u ook verschillende muzieksoftware programma's gebruiken.
- 2. In de MTP modus: verbind de player met uw computer, selecteer NO ACTION (geen actie), ga naar My Computer (Mijn Computer) en wis het (de) muziekbestand(en) in de map Sansae200/Media/Music. Voor het synchroniseren van uw bestanden kunt u ook verschillende muzieksoftware programma's gebruiken.

### Bestanden Synchroniseren

Om muziek op uw toestel te synchroniseren kunt u tal van programma's gebruiken. Zie de specifieke software-instructies.

### Sansa e200 veilig van uw computer loskoppelen

Nadat u klaar bent met het opladen, het overbrengen of synchroniseren van bestanden of de firmware geupdatet heeft, koppelt u de USB-kabel los van de Sansa e200. De MSC modus heeft nog een paar extra stappen om de Sansa e200 veilig los te koppelen:

1. Klik op het Safely Remove Hardware (veilig hardware verwijderen)

icoontje **o**f op het Player icoontje **om** op de taakbalk van uw computer (normaal gesproken onderaan rechts op uw beeldscherm).

- 2. Wacht totdat de mededeling "Safe to Remove Hardware or Mass **Storage Device**" (Veilig om hardware of opslagmedium te verwijderen) weergegeven wordt.
- 3. U kunt nu de speler van uw computer loskoppelen.

## **Basisfuncties**

### Inschakelen

Om het apparaat in te schakelen moet u eerst de HOLD schakelaar in de niet-geblokkeerde stand zetten waardoor de bedieningstoetsen gedeblokkeerd worden (Geen oranje kleur zichtbaar). Druk nu eenmaal op de Power-knop. Het duimwiel zal oplichten en het hoofdmenu verschijnt.

### Gebruik van het duimwiel

Draai het duimwiel **naar rechts om snel naar beneden te bladeren** door de menuonderdelen of om het volume tijdens de weergave hoger te zetten.

Opmerking: wanneer u aan het duimwiel draait zal de blauwe LED onder het wiel automatisch oplichten.

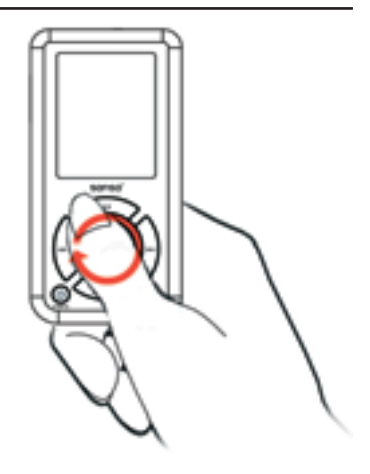

Draai het duimwiel naar links om omhoog te bladeren door de menuonderdelen of om tijdens de weergave het volume te verminderen.

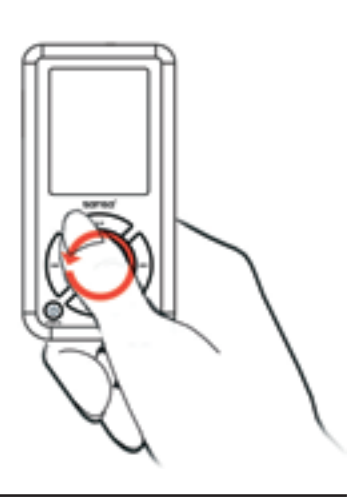

### Hoofdmenu

- Muziek
- $Foto$
- **Instellingen**
- Stem
- Video

### Navigatieknoppen gebruiken

Gebruik de navigatieknoppen, beschreven in de paragraaf "Beginnen" om de menu's te verkennen, muziek af te spelen, video's weer te geven, foto's te bekijken en om bestanden te rangschikken.

### Gebruik van de submenu-knop

Wanneer er een submenu beschikbaar is, zal het submenu-icoontie

linksonder op het Sansa e200 scherm verschijnen. Druk op submenu om naar het submenu te gaan.

### Uitschakelen

Druk op de Power-knop en houd deze twee seconden ingedrukt of totdat **"Goodbye"** weergegeven wordt. Zet de HOLD schakelaar in de blokkeerstand om te voorkomen dat het apparaat onopzettelijk ingeschakeld wordt. cked position.

### Muziekmodus

#### Weergave van muziek/voice-memo

1. Selecteer in het hoofdmenu **Music** (muziek) voor de weergave van in het interne geheugen of op de microSD card opgeslagen muziek, opgenomen FM of voice-memo's.

2. **Selecteer Artists (artiesten), Albums, Songs, Genres, Playlists (speellijsten), Recordings (opnames) (FM/voice), My Top Rated (mijn favorieten),** en **Music Options (muziekopties).**

3. Markeer en selecteer de gewenste track of bestand die u wilt afspelen. Tijdens de weergave van uw muziek kunt u door de andere functies van uw player navigeren (muzieklijsten, instellingen en foto's).

### Music **Artist** Albums **Songs** Genre **Playlists** My Top Rated

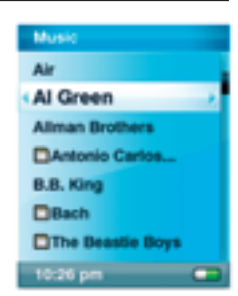

Recordings 10:26 pm

#### Herhaalmodus instellen

- 1. Druk in de weergavemodus op submenu
- 2. Markeer en selecteer **Repeat (herhalen).**
- 3. Selecteer een van de volgende keuzes:
- **Uit:** Geen trackherhaling
- **Song: De huidige track herhalen**
- **Alle:** Alle gekozen tracks herhalen
- **Druk nogmaals op submenu is om Music Opti**ons (muziekopties) te verlaten.

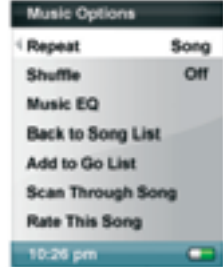

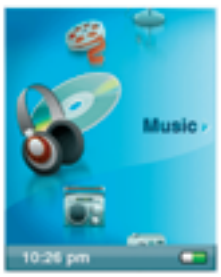

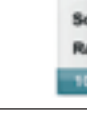

#### Shufflemodus instellen

- 1. Druk in de weergavemodus op submenu
- 2. Selecteer **Shuffle.** Zet Shuffle op **On** (aan) om de nummers in willekeurige volgorde af te spelen.
- 3. Druk op de |<< knop voor het vorige scherm.

#### Muziek EQ instellen

**De Sansa e200** heeft verscheidene **EQ** (equalizer) standen, zoals **Classical (klassiek), Pop en Rock.**

- 1. Druk in de weergavemodus op submenu
- 2. Blader en selecteer **Music EQ** (muziek equalizer).
- 3. Blader en selecteer een **Music EQ** modus.
- 4. Druk op de |<< knop om terug te keren naar het Music Menu (muziekmenu).

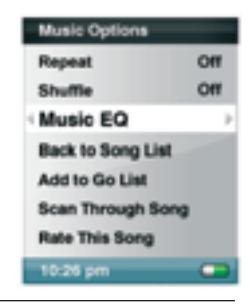

**Music Options** Repeat

Shuffle

Music EQ **Back to Song List** Add to Go List Scan Through Song **Rate This Song** 10:26 pm

OM

CH

#### Nummers aan speellijst toevoegen

1. Speel een nummer af. 11/126 **Massive Attack** 100th Window **What Your Soul Sings**  $0:10$ 10:26 pm

- 2. Druk in de weergavemodus op submenu
- 3. Selecteer de **Add to Go List (aan speellijst toevoegen).**

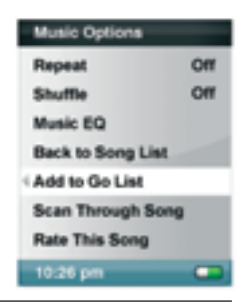

#### Nummers uit speellijst verwijderen

- 1. Selecteer Playlist (speellijst) en speel een nummer af.
- 2. Druk in de weergavemodus op submenu
- 3. Selecteer **Remove Song from Go List (nummer uit speellijst verwijderen).**

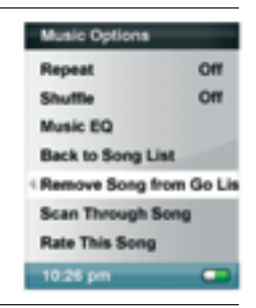

#### Door een nummer scannen

- 1. Druk in de weergavemodus op submenu.
- 2. Selecteer **Scan Through Song (door nummer scannen).**
- 3. Gebruik het duimwiel om door het nummer te scannen.
- 4. Na 3 seconden inactiviteit wordt de scanmodus verlaten.
- 5. Druk op de |<< knop voor het vorige menu.

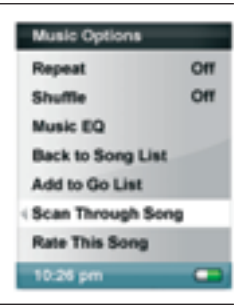

### Dit nummer beoordelen

- 1. Druk in de weergavemodus op submenu
- 2. Selecteer **Rate This Song (dit nummer beoordelen).**
- **Music Options** Repeat Off Shuffle **CHI Music EQ Back to Song List** Add to Go List **Scan Through Song** Rate This Song
- 3. Gebruik het duimwiel om het nummer te beoordelen (1 - 5 sterren) en druk op de |<< knop om terug te gaan naar het Music Options (muziekopties) menu. , My Top Rated Songs' (mijn best beoordeelde nummers) kunnen in het MUSIC (muziek) menu bekeken worden.

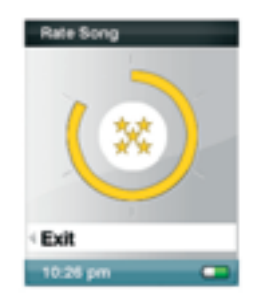

### Fotomodus

#### Foto's bekijken

Uw Sansa geeft foto's uitsluitend in de zogenaamde portret-stand weer. Wanneer u uw foto's op een volledig scherm wilt weergeven kunt u deze vóór het converteren met een fotobewerking-softwarepakket tot 128x64 ,bijsnijden'. De Sansa Media Converter converteert de bestanden en brengt uw foto's over naar het interne geheugen van de player.

1. Om de in uw Sansa opgeslagen foto's te bekijken, selecteert u **Photo** (foto) in het hoofdmenu.

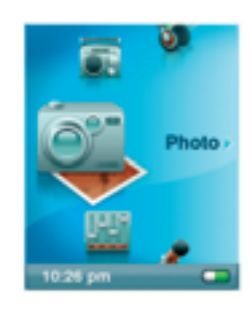

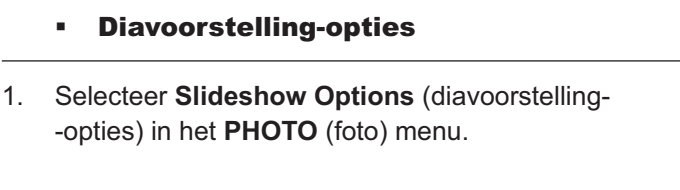

2. Selecteer **PhotoList** (fotolijst) of **Thumbnails (verkleinde afbeeldingen).**

selecteert krijgt u het navigatiescherm te zien. Blader door de foto's en selecteer de door u gewenste foto.

3. Als u Thumbnails (verkleinde afbeeldingen)

4. Gebruik de |<< en >>| knoppen om achteruit resp. vooruit naar een andere foto te gaan.

### Diavoorstelling

Om een diavoorstelling te starten, drukt u op de Select knop terwijl u een van de foto's van uw diavoorstelling bekijkt. Druk nogmaals op de Select knop om de diavoorstelling te pauzeren of om de diavoorstelling-opties (zie hieronder) in te stellen (bijvoorbeeld het actuele nummer van uw speellijst gebruiken als achtergrondmuziek).

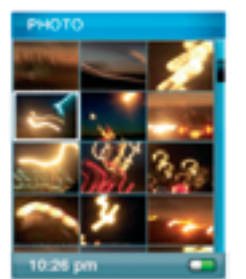

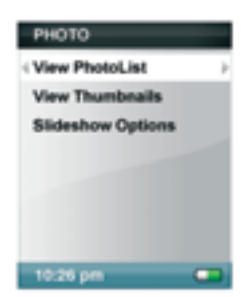

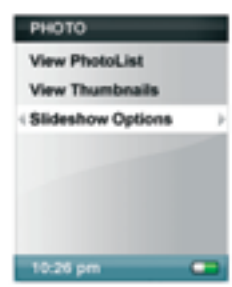

- 2. Personaliseer uw **Slideshow Options** (diavoorstelling-opties).
	- Selecteer **Shuffle:** Selecteer **On** (aan) voor een willekeurige volgorde.
	- Selecteer **Loop:** Selecteer **On** (aan) voor een non-stop diavoorstelling.
	- Selecteer de **Slide time (diatijd)** voor de instelling van de weergaveduur van iedere foto.
	- Selecteer **Music** (muziek) voor de achter grondmuziek en selecteer **CurrentSong** (huidig nummer) of **GoList** (speellijst) in het Music submenu.
- 3. Druk op |<< om naar het **Photo** (foto) menu te gaan.
- 4. Selecteer **ViewPhotoList** (fotolijst bekijken).
- 5. Selecteer de voor de diashow gewenste folder (map).
- 6. Druk op de select knop wanneer de lijst met foto's weergegeven wordt.
- 7. Druk op Select om de diashow te starten en te pauzeren.
- 8. Gebruik het duimwiel om het volume te regelen.
- 9. Druk op submenu **om terug te gaan naar ViewPhotoList** (fotolijst bekijken).

## Videomodus

*Op uw Sansa kunt u uitsluitend video's weergeven die via de Sansa Media Converter geladen zijn. De Converter brengt de bestanden over naar het interne geheugen van de player.*

### Video weergeven

1. Selecteer **Video** in het hoofdmenu om video's weer te geven.

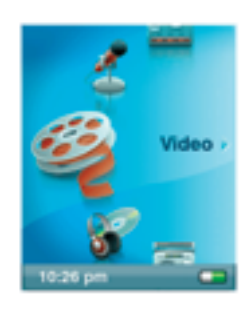

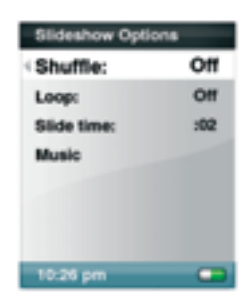

- 2. Selecteer een **Video** die u wilt afspelen.
- 3. Druk op Select om de video te pauzeren of te hervatten.
- 4. Druk op de |<< en >>| knoppen en houd deze ingedrukt om de video achteruit of vooruit te spoelen.
- 5. Druk op submenu **com naar de Video** lijst te gaan.

### **Opnamemodus**

Opname gesproken berichten

Gebruik uw **Sansa e200** voor het opnemen van spraak. U kunt bijvoorbeeld uw eigen stem, een interview of een toespraak via de ingebouwde microfoon opnemen.

- 1. Druk op de **Record** (opname) knop om de opname te starten.
- 2. Om de opname te pauzeren, selecteert u **Pause** in de opnamemodus.
- 3. Op het beeldscherm wordt het opgenomen bestand aangemaakt en geplaatst onder de map **[ /RECORD/VOICE/ ].**

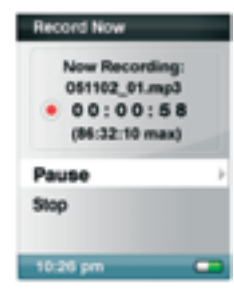

4. Om de opname te stoppen, selecteert u **Stop** in de opnamemodus; vervolgens verschijnt er op het beeldscherm een pop-up venster. Selecteer **Yes** (ja) om de opname op te slaan. De opname wordt opgeslagen in de **RECORD** (opname) map . De bestandslijst verschijnt.

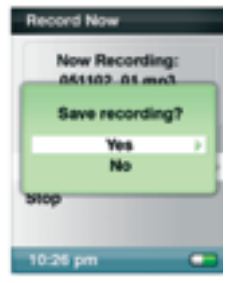

5. Druk op de |<< knop om terug te keren naar het Record (opname), Listen (beluisteren), of Delete (wissen) opnamemenu.

### **Instellingen**

**U kunt de instellingen van uw Sansa e200** personaliseren door **Settings** (instellingen) in het hoofdmenu te selecteren.

1. Blader door het Settings (instellingen) menu en maak een keuze.

### Achtergrondverlichting instellen

U kunt de instelling van de achtergrondverlichting wijzigen (standaard: uitschakelen nadat 2 seconden lang geen toets aangeraakt is). Druk op een willekeurige toets om de achtergrondverlichting aan te zetten.

- 1. Selecteer **Settings** (instellingen) in het hoofdmenu.
- 2. Selecteer **Backlight** (achtergrondverlichting).
- 3. Selecteer de door u gewenste Backlight **Off** (achtergrondverlichting uit) instelling.

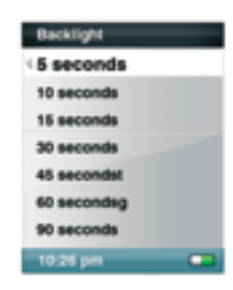

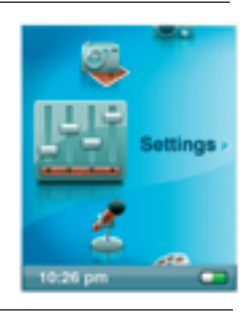

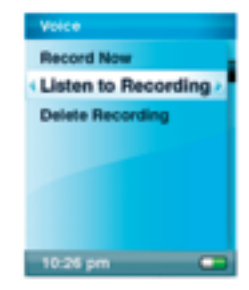

#### Taal instellen

- 1. Selecteer **Settings** (instellingen) in het hoofdmenu.
- 2. Selecteer **Language** (taal).
- 3. Selecteer de taal die u wenst te gebruiken.

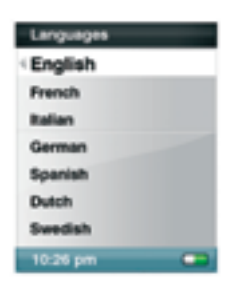

#### Datum en tijd instellen

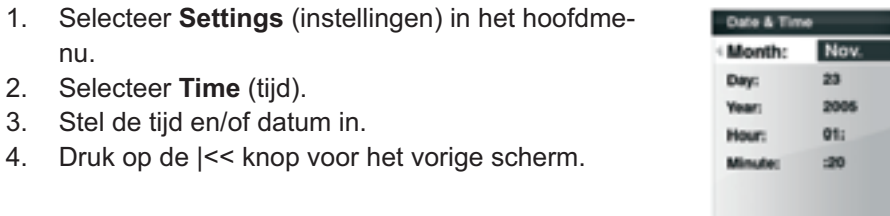

#### Helderheid instellen

- 5. Selecteer **Settings** (instellingen) in het hoofdmenu.
- 6. Selecteer **Brightness** (helderheid).
- 7. Gebruik het duimwiel om de helderheid in te stellen en druk vervolgens op Select om te bevestigen en het menu te verlaten.

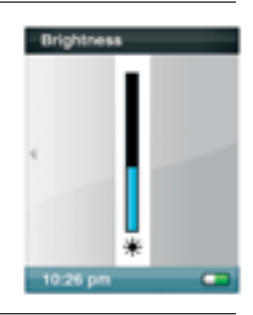

10.26 pm

.

#### Fabrieksinstellingen herstellen

- 1. Selecteer **Settings** (instellingen) in het hoofdmenu.
- 2. Selecteer **Reset**.
- 3. Selecteer **Yes** (ja).

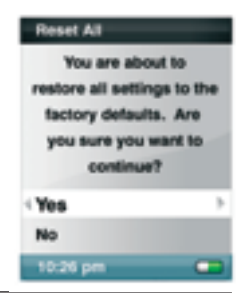

10:26 pm

#### Toestelinformatie

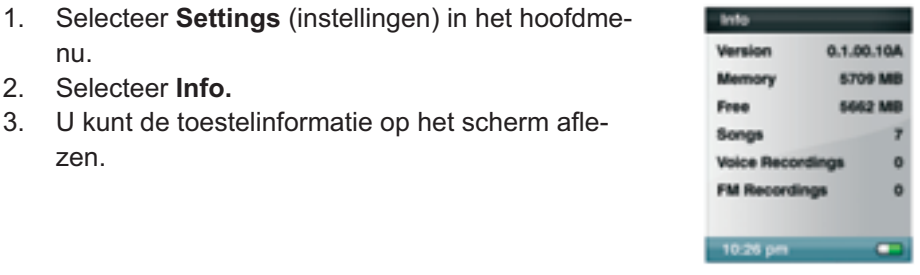

#### Automatisch uitschakelen instellen

2. Selecteer **Settings** (instellingen) in het hoofdme-Auto Shut-Off Shut down in the mins. nu. 3. Selecteer **Auto Shut-Off** (automatisch uitschakelen). 4. Kies de instelling van uw keuze.

#### USB-modus instellen

- 1. Selecteer **Settings** (instellingen) in het hoofdmenu.
- 2. Selecteer **USB Mode** (USB modus).

U kunt de MTP- of MSC-modus selecteren.

#### *Opmerking: MTP Media Player (MTP) modus*

 *De MTP-modus ondersteunt uitsluitend Windows Media Player 10. Bij gebruik van Windows Media Player 10 moet u de MTP-modus gebruiken om muziekbestanden te synchroniseren.*

#### Alles resetten

### *NB: DIT IS EEN GEAVANCEERDE HANDELING EN RESET ALLE INSTELLINGEN NAAR DE ORIGINELE STANDAARD FABRIEKSINSTEL-LINGEN. WIJ RADEN DE GEWONE GEBRUIKER AF OM DEZE HANDE-LING TE VERRICHTEN!*

**Als uw toestel blokkeert druk dan op de Menu knop en houd deze 15 seconden ingedrukt.**

Dit is als het ware een stroomonderbreking van het toestel. Zodra u een reset uitvoert, gaan de door u gemaakte instellingen verloren.

## Tips, veel gestelde vragen en problemen oplossen

Deze paragraaf biedt antwoorden op eventuele vragen.

**Vraag:** Hoe reset ik mijn Sansa?

**Antwoord:** Houd de menuknop 15 seconden ingedrukt..

**Vraag:** Hoe kopieer ik bestanden naar de Sansa MP3 Speler? **Antwoord:** Om muziek naar uw Sansa e200 over te brengen.

- 1. Sluit de Sansa e200 op de computer aan.
- 2. In de MSC modus de bestanden van uw computer naar de Removable Disk/Music directory of de Removable Disk (microSD) slepen en neerzetten.Voor het overbrengen/synchroniseren van uw bestanden kunt u ook verschillende muzieksoftware programma's gebruiken.
- 3. In de MTP modus: de bestanden van uw computer naar de map Sansae200/Media/Music slepen en neerzetten, nadat u "NO ACTION" (geen actie) geselecteerd heeft bij het aansluiten op uw computer. Voor het overbrengen/synchroniseren van uw bestanden kunt u ook verschillende muzieksoftware programma's gebruiken.

**Vraag:** Waarom wordt mijn album art niet weergegeven?

**Antwoord:** Voor een juiste werking van Album Work, kan het noodzakelijk zijn dat de album art en het gekoppelde muziekbestand zich in dezelfde map moeten bevinden. Zie de voorgeïnstalleerde content als voorbeeld.

**Vraag:** Welke muziekbestandsformaten ondersteunt de Sansa e200? **Antwoord:** De Sansa MP3 Speler ondersteunt MP3, WMA, secure WMA. Alle overige formats moeten middels de Sansa Media Converter geconverteerd worden.

#### **Vraag:** Wat is MTP?

**Antwoord:** Media Transfer Protocol (MTP) is een nieuw protocol en bijhorende set drivers ontwikkeld door Microsoft om draagbare toestellen te koppelen aan een Windows XP PC en digitale media tussen die toestellen te synchroniseren. De MTP USB-modus is vereist voor WMP10.

**Vraag:** Op mijn speler bevinden zich enkele muziekbestanden, maar ik kan ze niet afspelen. Als ik ze selecteer, begint een ander liedje te spelen. Wat is hier mis?

**Antwoord:** Het is mogelijk dat u de rechten om het liedje af te spelen op een bijkomend toestel, niet hebt gekocht. Om dit na te gaan, probeert u een liedje af te spelen dat u van een oudere CD hebt gekopieerd en in MP3-formaat

hebt geconverteerd. Als u dat liedje kunt afspelen, maar niet het andere, dan moet u de rechten kopen om dat liedje te kunnen afspelen.

**Vraag:** Waarom worden mijn foto's niet op een volledig scherm weergegeven?

**Antwoord:** Probeer uw foto's vóór het converteren met fotobewerkingssoftware tot 128x64 bij te knippen als u deze op een volledig scherm wilt weergeven.

**Vraag:** Waarom moet ik de firmware updaten?

**Antwoord:** U moet de player altijd naar de laatste firmware updaten zodat deze correct functioneert en over al de laatste functies beschikt.

**Vraag:** Hoe krijg in vanaf mijn computer toegang tot de microSD card van de player?

**Antwoord:** Hiertoe hoeft u geen enkele instelling te veranderen. Om vanuit de computer toegang te krijgen tot de microSD card dient uw Sansa in de MSC USB-modus (in settings) te staan; open nu My Computer (Mijn Computer), uw microSD card dient nu als Removable Disk (verwijderbare disk) te zien zijn.

**Vraag:** Hoe kan ik niet-ondersteunde bestandstypes met mijn mp3-speler gebruiken?

**Antwoord:** Eerst moet u de bestanden (muziek enz.) naar een format converteren dat door de speler ondersteund wordt. Vervolgens kunt u de bestanden naar de mp3-speler overbrengen.

**Vraag:** Hoe kan ik in MTP-modus bestanden naar de speler slepen? **Antwoord:** Wanneer de bestanden van het type wma of mp3 zijn, kunnen deze naar de map Sansae200/Media/Music gesleept worden. Als alternatief kan de speler in de MSC-modus gezet worden. De bestanden kunnen dan naar de Removable Disk/Music directory gesleept/gekopieerd worden.

**Vraag:** Is de speler compatibel met podcasts?

**Antwoord:** Zo lang de podcasts in mp3-formaat staan en in een aangepaste bit rate (32-320 kbps), dan moet de speler in staat zijn om de bestanden af te spelen.

**Vraag:** Waarom zegt mijn speler onbekende artiest/album?

**Antwoord:** Normaal is dit omdat de ID3 tags met informatie onvolledig zijn. Klik op de pc met de rechter muisknop op het nummer en klik op Eigenschappen, dan op de Samenvatting tab en klik op Geavanceerd. Dan kunt u informatie ingeven zoals Artiest, Album, Titel van Nummer, Tracknummer en Jaar.

## Service en Garantie

Deze paragraaf verschaft informatie over service voor uw speler en over uw garantie.

### Technische Ondersteuning

Alvorens u contact opneemt met de Technische Ondersteuning, raden we u aan om de paragraaf **Tips, FAQ, and Troubleshooting** te lezen.

Als u vragen hebt over het gebruik of de functie van uw speler, neemt u alstublieft contact op met het SanDisk Technical Support Center op 1-866- -SanDisk (1-866-726-3475), of vult u on line een formulier in op http://www. sandisk.com/retail/support.asp.

Als u vragen hebt over onze partnerdiensten, belt u alstublieft met hun Technische Dienst.

Als u ons belt of contact met ons opneemt voor ondersteuning, vermeldt u dan alstublieft zo veel mogelijk informatie van op het verpakkingsmateriaal. Zo kunnen wij u veel sneller helpen.

### Meer Te Weten Komen

U kunt ons ook op het web bezoeken op http://www.sandisk.com om meer te weten te komen over uw speler en over andere SanDisk producten.

## 2-JAAR SanDisk Beperkte Garantie

SanDisk garandeert dat dit product qua design en fabricage vrij is van materiële fouten en dat het gedurende één jaar vanaf de aankoopdatum zonder problemen aan de gepubliceerde specificaties zal voldoen, volgens de voorwaarden die hieronder worden opgesomd. Deze garantie wordt aan de oorspronkelijke eindgebruiker verleend die aankoopt bij SanDisk en kan niet worden overgedragen. Een aankoopbewijs kan nodig zijn. SanDisk is niet verantwoordelijk voor fouten of defecten veroorzaakt door een product of component van derden, of die nu toegelaten zijn of niet. Deze garantie is niet van toepassing op software van derden die met dit product wordt meegeleverd en u bent verantwoordelijk voor alle onderhoud en herstellingen die voor die software nodig zijn. Deze garantie vervalt wanneer het product niet conform de instructies wordt gebruikt of beschadigd wordt ten gevolge van een onjuiste installatie, misbruik, ongeautoriseerde herstelling, wijziging of ongeval.

Voor een reparatie onder garantie belt u met SanDisk op 1-866-SanDisk of stuurt u een e-mail naar:support@SanDisk.com. U moet het product terugsturen in een stevige verpakking, gefrankeerd voor retour, zoals u opgedragen wordt door SanDisk. U dient over een tracking bevestigingsnummer te beschikken, dat u aan SanDisk indien gevraagd, dient mee te delen. San-Disk zal, naar eigen goeddunken, het product herstellen of vervangen door een nieuw of geherconditioneerd product met dezelfde of betere functies en mogelijkheden, of de aankoopprijs terugbetalen. De garantie van het vervangtoestel zal gelijk zijn aan de resterende garantie op het originele product. DIT IS DE GEHELE AANSPRAKELIJKHEID VAN SANDISK EN UW EXCLUSIEVE WAARBORG BIJ INBREUK OP DEZE GARANTIE. SanDisk biedt geen waarborg voor, en zal ook niet verantwoordelijk kunnen gesteld worden voor verloren gegevens of informatie vervat in een product (met inbegrip van teruggestuurde producten), ongeacht de oorzaak van het verlies. De producten van SanDisk zijn niet gewaarborgd tegen het functioneren zonder fouten. SanDisk producten mogen niet gebruikt worden in 'life support systemen' of overige toepassingen waar storingen van de apparatuur levensbedreigend kunnen zijn. Deze waarborg biedt u specifieke wettelijke rechten en ook andere rechten die per jurisdictie kunnen verschillen. HET BOVENVERMELDE BETREFT SANDISK'S ENIGE WAARBORG. SANDISK WIJST ALLE ANDERE EXPLICIETE EN IMPLICIETE WAARBOR-GEN AF IN DE MATE WAARIN DE GELDENDE WET HAAR DIT TOELAAT

DE IMPLICIETE GARANTIEVOORWAARDEN OVER VERHANDELBA-ARHEID EN GESCHIKTHEID VOOR EEN BEPAALD DOEL ZIJN BEPERKT TOT DE DUUR VAN DE EXPLICIETE WAARBORG. BEPAALDE JURIS-DICTIES LATEN GEEN BEPERKING TOE OP DE DUUR VAN EEN IMPLI-CIETE WAARBORGSBEPALING, DE BOVENVERMELDE BEPERKING IS MISSCHIEN NIET OP U VAN TOEPASSING. IN GEEN GEVAL ZAL SAN-DISK OF ENIGE ONDERAANNEMER AANSPRAKELIJK KUNNEN WOR-DEN GESTELD VOOR ENIGE DIRECTE, INDIRECTE, OF GEVOLGSCHA-DE, ENIG FINANCIEEL VERLIES OF ENIG VERLIES VAN GEGEVENS OF BEELDEN, ZELFS WANNEER SANDISK WERD INGELICHT OVER DE MOGELIJKHEID VAN DERGELIJKE SCHADE. BEPAALDE JURISDIC-TIES LATEN DE UITSLUITING OF BEPERKING VAN INCIDENTELE OF GEVOLGSCHADE NIET TOE, DE BOVENVERMELDE BEPERKING IS MISSCHIEN NIET OP U VAN TOEPASSING. DE AANSPRAKELIJKHEID VAN SANDISK ZAL IN GEEN GEVAL DE SOM OVERSCHRIJDEN DIE DOOR U VOOR HET OBJECT WERD BETAALD.

SanDisk, het SanDisk logo, en Store Your World In Ours zijn handelsmerken van SanDisk Corporation, gedeponeerd in de V.S. en andere landen. Sansa, Trusted Flash, en gruvi zijn handelsmerken van SanDisk Corporation. San-Disk is een geautoriseerde licentiehouder van het microSD handelsmerk. Het PlaysForSure logo is een handelsmerk of geregistreerd handelsmerk van Microsoft Corporation in de Verenigde Staten en/of andere landen.

© 2006 SanDisk Corporation. Alle rechten voorbehouden.

Made in China

## KENNISGEVING GEBRUIKERS

Dit product valt onder bepaalde intellectuele eigendomsrechten van Microsoft Corporation. Het gebruik of de distributie van dergelijke technologie buiten dit product is verboden zonder licentie van Microsoft of een geautoriseerd filiaal van Microsoft.

Content providers gebruiken de digitale rechten managementtechnologie voor Windows Media vervat in dit toestel ("WM-DRM") om de integriteit van de inhoud ("Secure Content") te beschermen zodat hun intellectuele eigendom, inclusief het auteursrecht in die inhoud niet wordt geschonden. Voor het afspelen van Secure Content ("WM-DRM Software") maakt dit toestel gebruik van WM-DRM software. Als de veiligheid van de WM-DRM Software in dit toestel in gevaar is gebracht, kunnen de eigenaars van Secure Content ("Secure Content Eigenaars") aan Microsoft verzoeken om de rechten van de WM-DRM Software in te trekken om Secure Content te kopiëren, weer te geven en/of af te spelen. De herroeping wijzigt de mogelijkheid van de WM-DRM Software niet om onbeveiligde inhoud af te spelen. Een lijst met herroepen WM-DRM Software wordt naar uw toestel gestuurd telkens u een licentie voor Secure Content van het Internet of van een PC naar uw computer downloadt. Microsoft, kan, samen met zulke licentie, ook lijsten met herroepen inhoud namens de Eigenaars van Secure Content op uw computer downloaden.

## Gebruikersovereenkomst

#### SANDISK CORPORATION

#### GEBRUIKERSOVEREENKOMST

U mag de Software pas gebruiken nadat u de bijgeleverde instructies hebt gelezen. De firmware, computerprogramma's, drivers, data of informatie ("Software") verdeeld of gebundeld met dit product worden u verleend onder de voorwaarden en bepalingen van deze Gebruikersovereenkomst, en kunnen onderworpen zijn aan bijkomende voorwaarden en bepalingen afgesloten tussen uzelf en andere licentieverleners van SanDisk. Door het downloaden, installeren of gebruiken van de meegeleverde Software, stemt u in met alle bepalingen van deze Gebruikersovereenkomst tussen SanDisk Corporation ("SanDisk," "wij," of "ons") en elke persoon die de Software downloadt, installeert of gebruikt ("u" of "uw"). De Software is eigendom van SanDisk of anderen inclusief Portal Player Inc. ("Licentieverleners") die aan SanDisk toestemming verlenen om hun Software te distribueren. Installeer of gebruik de software niet als u niet akkoord gaat met de volgende voorwaarden en bepalingen. De Software is beschermd door auteursrechten en internationale verdragen over auteursrechten, en door andere intellectuele eigendomsrechten en verdragen.

- 1. Software Licentie. Onder voorwaarde van de bepalingen en voorwaarden van deze overeenkomst, verleent SanDisk u een beperkt, niet-exclusief, niet aan derden overdraagbaar recht en licentie volgens de SanDisk's intellectuele eigendomsrechten om de Software in uitvoerbare vorm te gebruiken voor SanDisk producten en diensten enkel voor persoonlijk gebruik op één enkele computer (de "Licentie"). Voor elke Software licentiegever, kan de Software uitsluitend op één computer of op één apparaat tegelijk "in gebruik" zijn. De Software is "in gebruik" wanneer deze ofwel gedownload, gekopieerd, in RAM is geladen of geïnstalleerd is op de harde schijf of een ander permanent geheugen van een computer of ander hardwaretoestel. SanDisk en zijn Licentiehouders behouden het recht voor op elk recht, titel en belang in en voor de Software.
- 2. Beperkingen. SanDisk of zijn Licentiehouders behouden alle rechten op de Software die niet expliciet aan u werden verleend. U mag de Software

niet wijzigen, er afgeleide versies ervan maken, aanpassen of vertalen. Deze Overeenkomst draagt geen enkele broncode over. U mag de Software niet ontleden via reverse engineering, desassemblage of decompilatie; u mag de Software niet verhuren, leasen, aanpassen of de source- -code versie van de Software trachten te achterhalen. De Software bevat confidentiële informatie over SanDisk of zijn Licentiehouders, waarover u zich akkoord verklaart om deze niet vrij te geven of aan anderen over te dragen. Alle door u gemaakte of gedistribueerde toegestane kopieën van de Software moeten ongewijzigd zijn, moeten alle originele kennisgevingen omtrent de eigendomsrechten van de Software bevatten, en moeten deze Overeenkomst bevatten of vergezeld gaan van deze Overeenkomst. U mag de Software voor sublicentie, distributie of voor overdracht aan een derde niet in delen opsplitsen. U mag de Software niet in een ander softwareproduct integreren. Tevens is het wijzigen van de Software, ook niet ten dele, op geen enkele manier toegestaan.

- 3. GARANTIEDISCLAIMER. BEHALVE DAAR WAAR DE GELDENDE WETGEVING ANDERS BEPAALT, WORDT DE SOFTWARE GELEVERD "ZOALS DEZE IS" EN "ZOALS DEZE BESCHIKBAAR IS" ZONDER ENIGE GARANTIE. NOCH SANDISK, NOCH HAAR LICENTIEGEVERS WIJZEN ELKE VORM VAN GARANTIE AF, VOORGESCHREVEN OF ANDERZIJDS, VOLGENS DE WET OF VOLGENS DE GEDRAGSLIJ-NEN BIJ TRANSACTIES OF HANDELSGEWOONTEN, EXPLICIET OF IMPLICIET, INCLUSIEF, MAAR NIET BEPERKT TOT ENIGE GARANTIE TOT VERHANDELBAARHEID, GESCHIKTHEID VOOR EEN BEPA-ALD DOEL, NON-INTERVENTIE, OF AFWEZIGHEID VAN INBREUK OP DE EIGENDOMSRECHTEN VAN DERDEN, OF EQUIVALENTEN ONDER DE WETGEVING VAN WELKE JURISDICTIE DAN OOK. U BENT VERANTWOORDELIJK VOOR HET GEHELE RISICO VOOR WAT BETREFT KWALITEIT EN FUNCTIONEREN VAN DE SOFTWARE. WANNEER DE SOFTWARE ONVOLKOMEN BLIJKT TE ZIJN, DAN BENT U, EN NIET SANDISK, HAAR LICENTIEGEVERS OF WEDER-VERKOPERS, VERANTWOORDELIJK VOOR DE TOTALE KOSTEN VAN NOODZAKELIJK ONDERHOUD, REPARATIE OF VERBETERING.
- 4. AANSPRAKELIJKHEIDSBEPERKING. SANDISK OF HAAR LICEN-TIEGEVERS, OF HUN RESPECTIEVELIJKE DIRECTIES, MANAGERS, MEDEWERKERS, CONSULTANTS, LICENTIEGEVERS, LICENTIE-HOUDERS OF AANGESLOTEN BEDRIJVEN, KUNNEN IN GEEN GE-

VAL AANSPRAKELIJK WORDEN GESTELD VOOR ENIGE INDIREC-TE-, INCIDENTELE-, SPECIALE-, GEVOLG-, OF EXEMPLAIRE SCHA-DE, ALS GEVOLG VAN, OF VERBAND HOUDENDE MET, HET DOWN-LOADEN, GEBRUIK, FUNCTIONEREN OF NIET FUNCTIONEREN VAN DE SOFTWARE. DE VOORAFGAANDE AANSPRAKELIJKHEIDSBE-PERKINGEN ZIJN IN DE WEZENLIJKE STREKKING VAN TOEPAS-SING ONDANKS ENIGE TEKORTKOMING VAN ENIG HIERONDER VERMELD RECHTSMIDDEL. DE TOTALE AANSPRAKELIJKHEID VAN SANDISK OF HAAR LICENTIEGEVERS ZAL IN IEDER GEVAL BE-PERKT ZIJN TOT HET BEDRAG DAT U VOOR HET GEBRUIK VAN DE SOFTWARE AAN ONS BETAALD HEEFT.

- 5. De Software wordt met "BEPERKTE RECHTEN" geleverd. Gebruik, dupliceren of openbaarmaking door de Overheid is onderworpen aan de beperkingen vermeld in FAR 52.227-14 en DFARS 252.227-7013 en volgende. Het gebruik van de Software door de Overheid omvat bevestiging van de daarin vermelde eigendomsrechten van SanDisk. Leverancier of Fabrikant is SanDisk Corporation, 140 Caspian Court, Sunnyvale, CA 94089.
- 6. Beëindiging. Indien u op enig moment deze Overeenkomst schendt, hebben wij het recht om deze Overeenkomst en licentie te beëindigen. Na het beëindigen van deze Overeenkomst moet u alle kopieën van de Software wissen of vernietigen.
- 7. Activiteiten met verhoogd risico. De Software is niet storingstolerant en is niet ontworpen of bedoeld voor gebruik in gevaarlijke omgevingen waarin een storingsbestendige werking vereist is, of enig andere toepassing waarbij een storing van de Software zou kunnen leiden tot de dood, lichamelijk letsel of ernstige fysieke schade aan eigendommen (verzamelnaam: "Activiteiten met verhoogd risico"). SANDISK VERWERPT IEDERE EXPLICIETE OF IMPLICIETE GARANTIE TOT GESCHIK-THEID VOOR ACTIVITEITEN MET VERHOOGD RISICO EN IS NIET AANSPRAKELIJK VOOR ENIG GEVOLG OF SCHADE RESULTEREND UIT EEN DERGELIJK GEBRUIK.
- 8. Algemeen. Deze overeenkomst bevat alle bepalingen en voorwaarden tussen de partijen voor wat betreft uw gebruik van de Software. Als enig onderdeel van deze Overeenkomst ongeldig en onwerkzaam blijkt te zijn,

zal dit de geldigheid van de overige bepalingen van deze Overeenkomst niet beïnvloeden. De overige bepalingen blijven dus geldig en werkzaam. Deze overeenkomst ligt ten grondslag en is onderworpen aan de wetgeving van de staat Californië en de Federale wetten van de Verenigde Staten van Amerika zonder te letten op eventueel onderling strijdige wetsbepalingen. De Conventie van de Verenigde Naties inzake contracten voor de Internationale Goederenhandel is op deze Overeenkomst niet van toepassing. Alle aanklachten of gerechtelijke stappen voortkomende uit of betrekking hebbende op deze Overeenkomst zullen beslecht worden in de staat of federale rechtbank van Santa Clara County, Californië, en de partijen stemmen hierbij in met de uitsluitende jurisdictie en rechtsgebied van dergelijke rechtszaken. U zult geen enkel gedeelte van de software of enig rechtstreeks product daarvan, vanuit de Verenigde Staten verwijderen of naar geen enkel land exporteren, of herexporteren van waar dan ook, wanneer dit in strijd is met de exportwetgeving van de V.S., of een opvolgende wetgeving daartoe dienende, tenzij in overeenstemming met alle licenties en goedkeuringen van de geldende exportwetgeving en exportregels inclusief, maar niet beperkt tot, die van het Ministerie van Economische Zaken van de V.S. Iedere verklaring van afstand of wijziging met betrekking tot deze Overeenkomst, vereist voor de geldigheid ervan de schriftelijke vorm en dient door een geautoriseerde vertegenwoordiger van iedere partij ondertekend te zijn. De bepalingen van de artikelen 3, 4, 5, 6, 7 en 8 zullen ook na het opzeggen of het beëindigen van deze Overeenkomst van kracht blijven.

## FCC Voorschriften

Dit toestel beantwoordt aan Deel 15 van de FCC-reglementen. De werking is onderhevig aan de volgende twee voorwaarden:

- 1. Dit toestel mag geen schadelijke interferentie veroorzaken, en
- 2. Dit toestel moet elke ontvangen interferentie opnemen, inclusief interferentie die een onjuiste werking kan veroorzaken.

Deze apparatuur is getest en voldoet aan de richtlijnen voor een klasse B digitaal apparaat, conform Deel 15 van de FCC-reglementen. Deze beperkingen werden opgesteld om redelijke bescherming te bieden tegen schadelijke storingen bij huishoudelijk gebruik. Dit apparaat produceert, gebruikt en kan radiofrequentie-energie uitstralen en, indien het apparaat niet in overeenstemming met de instructies geïnstalleerd wordt, kan dit schadelijke storing m.b.t. radiocommunicatie veroorzaken. Er is echter geen garantie dat er in bepaalde installaties geen storing zal optreden. Indien dit apparaat schadelijke storingen veroorzaakt bij de radio- of televisieontvangst, wat kan worden bepaald door het apparaat in en uit te schakelen, dan wordt de gebruiker aanbevolen om een van de volgende maatregelen te nemen om de storing te verhelpen:

- 1. Vergroot de afstand tussen het apparaat en de ontvanger.
- 2. Sluit het apparaat aan op een stopcontact van een andere stroomkring dan die waarop de ontvanger aangesloten is.
- 3. Raadpleeg uw leverancier of een ervaren radio/tv-technicus voor hulp.

## Belangrijk - Veilig Geluidsvolume Informatie

BELANGRIJKE INFORMATIE U MOET DEZE INFORMATIE LEZEN VOORDAT U DE SANSA MP3 PLA-YER GAAT GEBRUIKEN

Gefeliciteerd met de aankoop van uw SansaTM media player!

Uw media player is uitgerust met een grote verscheidenheid aan functies. Voor een maximaal luisterplezier, raadt SanDisk u aan bij het gebruik van uw hoofdtelefoon in combinatie met uw media player een veilig geluidsvolume in te stellen.

- Het gedurende langere tijd blootstellen of herhaaldelijk blootstellen van uw gehoororganen aan muziek of andere geluiden met een te hoog geluidsniveau kan leiden tot gehoorbeschadiging met als gevolg een tijdelijk of zelfs permanent verlies van uw gehoor.
- De symptomen van gehoorverlies worden geleidelijk aan ernstiger naarmate men langere tijd blootgesteld wordt aan hoge geluidsniveaus.

In eerste instantie zult u zich van een verminderd gehoorvermogen niet eens bewust zijn, tenzij dit door een gehoortest aan het licht komt.

#### GEHOOR NIVEAUS

Voor een beter begrip wat een onder een veilig geluidsvolume verstaan wordt, geven wij u hierbij enkele voorbeelden.

Voorbeelden van typische geluidsniveaus Geluidsniveaus in decibel (dB)\* Geluid van een koelkast 40 Normaal gesprek 60 Verkeerslawaai 80 Motoren en grasmaaiers 90# Rockconcerten 110-120# Brandalarm 120-140#

\* dB -A decibel (dB) is de eenheid voor de verhouding van geluidssterkten.

Een geluidsniveau in decibels (dB) verdubbelt bij iedere toename met 3 dB. # - Deze decibel niveaus worden bij langdurige blootstelling als schadelijk beschouwd.

Informatie van het 'National Institute of Deafness & Other Communication Disorders (NIDCD)'.

http://www.nidcd.nih.gov/health/hearing/noise.asp

### VOOR UW VEILIGHEID!

- Uw gehoorvermogen kan door hogere geluidsvolumes veranderen. Om schade aan uw gehoororganen te voorkomen, moet u het door uw hoofdtelefoon afgegeven geluidsvolume regelen. Stel het volume van uw mediaplayer zodanig in dat u duidelijk en comfortabel van de muziek kunt genieten.
- Onderzoek, ook dat van het NIDCD, toont aan dat een geluidsniveau van minder dan 80 decibel, zelfs na langere blootstelling, waarschijnlijk geen gehoorbeschadiging oplevert.
- Stel het geluidsniveau van uw mediaplayer zodanig in, dat u nog steeds in staat bent om andere mensen in uw omgeving te horen en zonder dat u moet schreeuwen om met hen te kunnen converseren.

Het kan ook gevaarlijk zijn om bij het wandelen of bij andere activiteiten muziek met een hoog volume via een Hoofdtelefoon/Oortelefoon te beluisteren. U dient goed op te letten en te stoppen met luisteren in mogelijk gevaarlijke situaties.

Gebruik tijdens het autorijden, fietsen of bij het gebruik van enig ander motorvoertuig geen Hoofdtelefoon/Oortelefoon. Dit kan een onveilige verkeerssituatie veroorzaken en kan in bepaalde gebieden illegaal zijn.